# Topics in Amplification OASIS<sup>nxt</sup> – FAMILIER ET POURTANT NOUVEAU

Le logiciel de programmation constitue un aspect important de l'adaptation d'aides auditives. Il est plus facile d'adapter une aide auditive quand l'audioprothésiste est habitué au logiciel d'adaptation. Il connaîtra la plupart des astuces du logiciel et sait ce qui peut marcher dans des situations plus complexes.

Selon les fabricants, les logiciels d'adaptation sont très différents, tout en restant très proches. Ils ont tous le même objectif, fournir à l'utilisateur final l'adaptation la plus précise possible, tout en restant acceptable pour une première adaptation. Cependant, la philosophie de base du logiciel peut énormément varier. Comprendre la philosophie peut aider l'audioprothésiste à utiliser le logiciel plus efficacement, ainsi qu'à déterminer les fabricants avec lesquels ils préfèrent travailler. Par exemple, certains logiciels sont basés sur l'idée que les audioprothésistes doivent avoir le moins de travail possible pour atteindre une bonne première adaptation. Les suivis peuvent être facilités par des options de programmation, qui veillent à ce que l'utilisateur obtienne ce qu'il veut le plus rapidement et le plus facilement possible pour l'audioprothésiste. Plutôt que de déterminer les changements à réaliser, l'audioprothésiste peut simplement cliquer sur les boutons qui proposent une solution aux problèmes du client. Les changements détaillés sont réalisés automatiquement. Un bouton qui propose une « parole plus claire » par exemple. En appuyant sur ce bouton, le logiciel peut réaliser des changements automatiques de réduction du bruit et de directivité, sans que l'audioprothésiste ait besoin de déterminer les

fonctionnalités à ajuster et les niveaux. Ce type de logiciel est parfait pour les audioprothésistes qui débutent ou ceux qui n'aiment pas réaliser des réglages trop détaillés. D'autres types de logiciels laissent plus de liberté aux audioprothésistes, pour déterminer les changements à réaliser pour l'utilisateur. Cela comprend des changements plus infimes, où l'audioprothésiste doit utiliser son expérience et ses connaissances pour ajuster les aides auditives de façon plus spécifique. Certains audioprothésistes préfèrent ce type de logiciel, puisqu'ils ne veulent pas être limités dans les changements précis qu'ils peuvent effectuer.

Bernafon répond à tous ces besoins avec le logiciel Oasis. Historiquement, Oasis propose une grande flexibilité, pour répondre aux envies et besoins de tous les audioprothésistes. Il y a suffisamment de réglages fins automatisés pour aider les audioprothésistes qui préfèrent ce mode d'utilisation, tout en laissant une grande liberté aux autres audioprothésistes qui souhaitent explorer des solutions poussées. Avec le lancement de la famille d'aides auditives Zerena, Bernafon a également lancé une nouvelle version du logiciel Oasis, appelé Oasis<sup>nxt</sup>. Oasis<sup>nxt</sup> n'est pas simplement une version améliorée d'Oasis, mais un logiciel résolument nouveau. L'aspect et la navigation sont nouveaux, tout en restant familier. La barre de navigation présente de nouvelles sections et de nouveaux noms. Il s'agit de nouvelles fonctionnalités, avec leurs propres écrans, ainsi que d'améliorations apportées à certaines sections, comme l'attribution d'aides auditives et une granularité supplémentaire dans

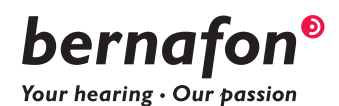

l'écran d'amplification. Utilisez le nouveau logiciel facilement et simplement, pour réaliser une première adaptation ou un ajustement, ou pour réaliser une adaptation ou un réglage fin plus précis et adaptés à l'utilisateur. Les paragraphes suivants proposent une description des options de programmation, des améliorations et des écrans entièrement nouveaux.

# Programmation flexible

Oasis<sup>nxt</sup> a de nouvelles capacités intégrées, pour créer un flux d'adaptation plus efficace. La famille d'aides auditives Zerena est désormais équipée de la technologie Bluetooth®, ce qui implique qu'elles peuvent être connectées à d'autres appareils, sans avoir besoin d'utiliser un appareil intermédiaire. Utilisez le FittingLINK 3.0 et connectez-le directement à l'aide auditive, pour une adaptation sans câble ou un tour de cou. En plus du FittingLINK propriétaire de Bernafon, Oasis<sup>nxt</sup> est désormais compatible avec le système sans fil NOAHlink. Si vous adaptez plusieurs marques et que vous travaillez depuis des ports USB, notez que les aides auditives Bernafon peuvent être programmées avec NOAHlink Wireless. Le fait d'ajouter cette capacité simplifie l'espace de travail et le processus d'adaptation et vos clients apprécieront l'aspect inaltéré d'une adaptation au cours de laquelle ils n'auront pas à être connectés à l'ordinateur.

## Personnalisation améliorée

Oasisnxt a grandement amélioré la possibilité de personnalisation de l'adaptation ainsi que du flux d'adaptation. Améliorez votre expérience et celle de vos clients. Personnalisez le flux d'adaptation dans l'onglet préférences et sélectionnez vos valeurs par défaut préférées pour certains paramètres, comme l'affichage du graphique, le type de signal et le nombre de bandes pour les ajustements de gain. Vous pouvez à présent choisir entre davantage de graphiques ainsi que d'autres types de signal. La granularité de l'ajustement de gain a également été étendue, pour comprendre davantage de fréquences, afin de réaliser un réglage fin du gain de l'aide auditive. Ces éléments ne se rapportent qu'aux changements réalisés sur l'écran d'amplification. Les autres écrans proposent encore plus de changements à découvrir. Par exemple, vous pouvez personnaliser les réglages des tests de chaine de mesure, du transducteur pour l'audiogramme, et les tubes par défaut pour les BTE. Oasis<sup>nxt</sup> saura répondre aux méthodes qui conviennent le mieux à votre style d'adaptation.

Pour vos clients, personnalisez leur adaptation en utilisant le nouvel audiogramme in situ, pour réaliser des réglages fins de l'amplification. L'audiogramme in situ utilise l'acoustique des aides auditives, au lieu d'un calcul basé sur un écouteur inséré fermé ou un casque d'un audiogramme classique. Les chiffres de l'audiogramme sont normalement convertis en

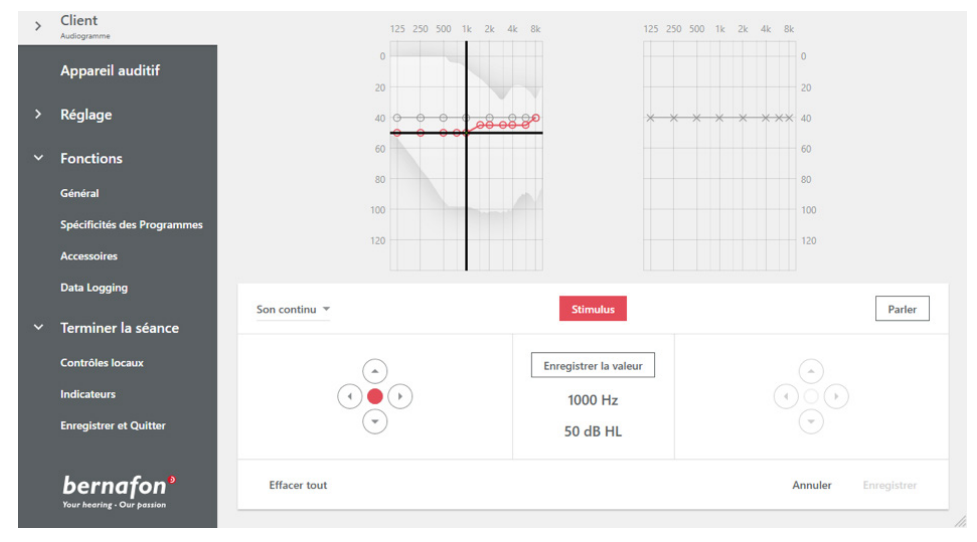

Figure 1. Écran d'audiogramme in situ sous Oasis<sup>nxt</sup>.

dB HL, pour pouvoir calculer le gain nécessaire à l'amplification. Avec l'audiogramme in situ, différents aspects de l'adaptation, notamment la longueur de tubes, les évents et le volume résiduel du canal auditif, sont automatiquement intégrés dans le calcul.

La Figure 1 montre où trouver l'audiogramme in situ dans la barre de navigation. L'audiogramme in situ n'est pas conçu comme un outil de diagnostic. L'audiométrie standard doit toujours constituer la première étape du processus. Il y aura des différences entre l'audiométrie de diagnostic et l'audiométrie in situ, comme l'indiquent les conclusions de Kiessling et. al. (2015), dans leur étude comparative des audiogrammes de diagnostic et in situ. L'audiométrie in situ constitue un outil de réglage fin, pour répondre à l'amplification d'une aide auditive spécifique, portée par un client donné. En respectant le flux d'adaptation de la barre de navigation, l'audiogramme in situ doit être réalisé avant de procéder aux ajustements de réglage fin pour l'amplification, en partant du postulat qu'un réglage fin moins important sera nécessaire. L'audiométrie in situ entraînera une adaptation plus précise pour la première fois, ce qui vous fait gagner du temps, ainsi qu'à votre client (Kuk, 2012).

#### Nouveaux écrans d'adaptation

La quantité totale d'amplification est parfois trop importante pour les clients, notamment pour les nouveaux utilisateurs. Oasis<sup>nxt</sup> introduit un nouvel outil, appelé Adaptation. Cet outil aidera vos clients à s'habituer à l'amplification. Découvrez l'écran Adaptation dans la Figure 2.

La Figure 2 montre les différentes adaptations que vous pouvez choisir, manuelle ou automatique. Vous pouvez augmenter les étapes manuellement, en augmentant le curseur de 80 à 90 ou 100 % pour les visites de suivi, ou réduire le besoin de suivi, en réglant l'Adaptation sur le mode automatique. Sélectionnez le pourcentage d'adaptation que doit atteindre le patient et la durée pendant laquelle il doit atteindre son objectif. Les clients s'adapteront lentement au gain, sans même s'en apercevoir.

Un nouvel écran a été créé pour la nouvelle fonctionnalité Tinnitus SoundSupport. La plupart des personnes atteintes de déficience auditive souffrent également d'acouphènes. Des rapports d'Europe et des États-Unis montrent généralement une prévalence des acouphènes entre 10 et 15 % de la population adulte (Baguley et. al., 2013). Une étude de Tyler et. al. (2017) a

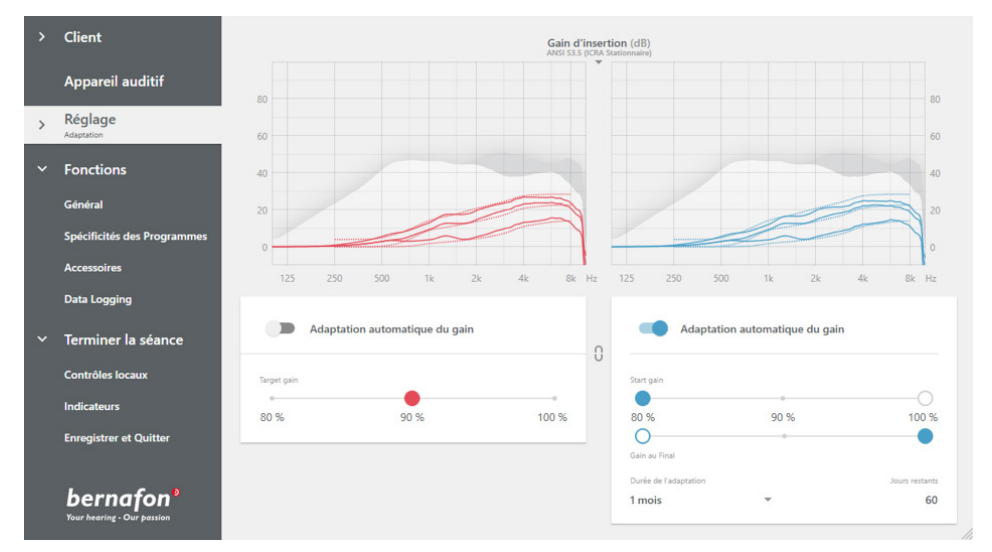

Figure 2. Écran d'adaptation sous Oasis<sup>nxt</sup> avec l'oreille droite, à l'aide des réglages manuels et l'oreille gauche avec les réglages automatiques.

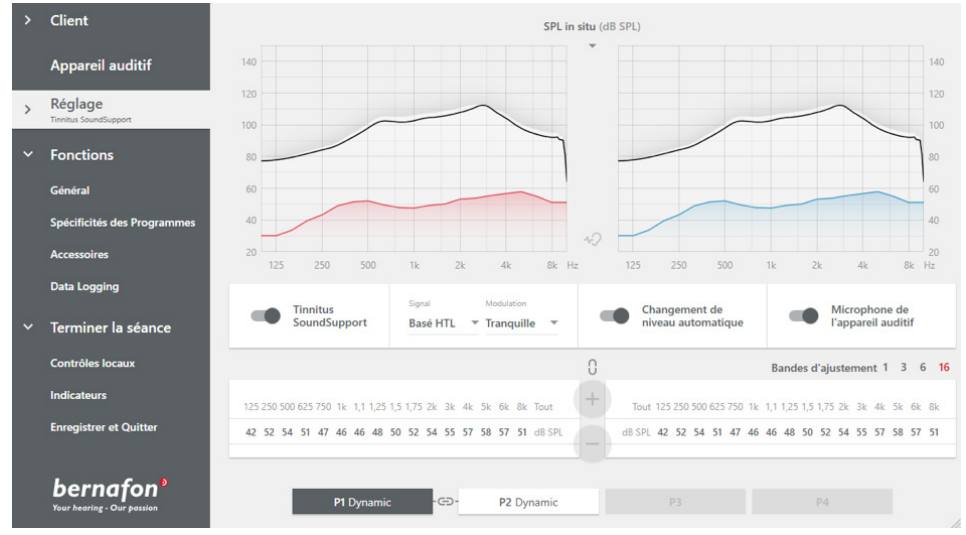

**Figure 3.** Écran Tinnitus SoundSupport sous Oasis<sup>nxt</sup>.

montré que les utilisateurs d'aides auditives bénéficient d'une thérapie sonore de gestion des acouphènes intégrée. Les aides auditives Zerena proposent une aide aux acouphènes avec différents sons, une modulation optionnelle et différentes commandes pour l'utilisateur final. L'écran consacré au réglage fin du Tinnitus SoundSupport est présenté dans la Figure 3.

L'écran Tinnitus SoundSupport vous permet d'activer le son de l'acouphène dans n'importe quel programme. Vos clients peuvent avoir un programme consacré au Tinnitus SoundSupport, ou l'intégrer dans d'autres programmes standards. Le son peut être basé sur l'audiogramme, ou vous pouvez choisir un son apaisant d'océan. Le niveau du son de l'acouphène sera automatiquement augmenté ou diminué, selon le bruit ambiant, quand le changement de niveau automatique est sélectionné.

Vous pouvez également donner le contrôle au client, en désactivant le changement de niveau et en activant le contrôle du volume pour le son de l'acouphène. Explorez ce nouvel écran pour découvrir toutes les options disponibles pour vous et vos clients.

## Adaptations améliorées

Oasis<sup>nxt</sup> a de nombreux écrans et fonctionnalités à découvrir, mais ils ont tous été développés à partir de la philosophie du logiciel originale de Bernafon. Tous les écrans permettent à l'audioprothésiste de réaliser une adaptation rapide, à l'aide de paramètres par défaut et d'ajustements mineurs, tout en proposant suffisamment d'outils pour s'imprégner davantage des fonctionnalités et personnaliser les réglages pour chaque client. En outre, la capacité sans fil avec FittingLINK ou NOAHlink Wireless rendra l'adaptation plus efficace et plus pratique. Profitez de tous les aspects qu'Oasis<sup>nxt</sup> a à offrir et installez dès maintenant la toute dernière version.

### Our aim is to provide extra value to our partners every day. Bernafon representatives and employees Références

- Baguley, D., McFerran, D. & Hall, D. (2013). Tinnitus. Lancet, 382(9904), 1600-1607.
- Kiessling, J., Leifholz, M., Unkel, S., Pons-Kühnemann, J., Jespersen, C.T., & Pedersen, J.N. (2015). A comparison of conventional and in-situ audiometry on participants with varying level of sensorineural hearing loss. Journal of the American Academy of Audiology 26(1), 68-79.
- Kuk, F. (2012, Novembre). In-situ thresholds for hearing aid fittings. Hearing Review, 65(11). Disponibles sur http://www.hearingreview. com/2012/11/in-situ-thresholds-for-hearing-aidfittings-november-2012-hr/
- Tyler, R.S., Deshpande, A.K., Lau, C.C., & K, F. (2017). The effectiveness of the progression of Widex Zen tinnitus therapy: a pilot study. American Journal of Audiology, 26(3), 283-292.

#### **World Headquarters Siège**

**Switzerland Suisse** Bernafon AG Bernafon AG

Morgenstrasse 131 Morgenstrasse 131 3018 Bern 3018 Bern Téléphone +41 31 998 15 15 Fax +41 31 998 15 90 Fax +41 31 998 15 90

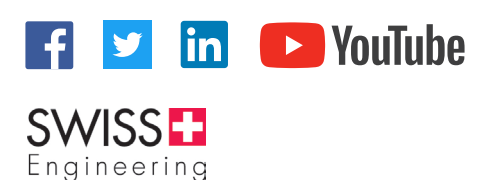

#### **Bernafon Companies**

Australia · Canada · China · Denmark · Finland · France · Germany · Italy · Japan · Korea · Netherlands · New Zealand · Poland · South Africa · Spain · Sweden **∙** Switzerland **∙** Turkey **∙** UK **∙** USA

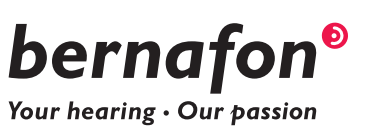